## **Creating an Advanced Search**

1. In the first **Find** field, enter your search terms.

Choose the search field from the **Select a Field** drop-down list. (For example, select the Title field.)

- 2. Repeat steps 1 and 2 for the second set of **Find** fields.
- 3. Select a Boolean operator (AND, OR, NOT) to combine the two **Find** field entries. If you need additional rows, click the **Add row** link. Up to 12 rows can be displayed. To delete a row, click the **Remove row** link.
- 4. You can enter another Boolean operator, keyword, and search field in the third set of **Find** fields.
- 5. Select the "document types" that you want. If you want to find results for all document types (*Encyclopedias, News*, etc.), be sure they are all checked. If you want only specific document types (for example, only *Alternative Sources*), uncheck the types that you don't want.

| Cons                                                                                                    | umer Health    | Complete                                                                                                    |                            | <u>Sign In</u> Elder                      | Preferences | <u>Help</u> | Exit                    | Language 💌 |  |
|----------------------------------------------------------------------------------------------------|----------------|----------------------------------------------------------------------------------------------------|----------------------------|-------------------------------------------|-------------|-------------|-------------------------|------------|--|
| Home Advanced Search Medical Dictionary Demonstration Customer                                                   |                |                                                                                                    |                            |                                           |             |             |                         |            |  |
| Search <u>Search History/Alerts</u>   <u>Search Other Databases</u>   <u>Database Help</u>   <u>Publications</u> |                |                                                                                                    |                            |                                           |             |             |                         |            |  |
| Find:                                                                                                    | Glaucoma.      |                                                                                                    |                            | Select a Field (optiona                   | h Clear     |             |                         |            |  |
| and 💌 🤅                                                                                                    | eye            |                                                                                                    |                            | Select a Field (optiona                   | <b></b>     | ~           | Add Row  <br>Remove Row |            |  |
| and 💌                                                                                                    | aging          |                                                                                                    |                            | Select a Field (optiona                   | մյ          | ¥           |                         |            |  |
| and 💌                                                                                                    |                |                                                                                                    |                            | Select a Field (optiona                   | <b>J</b> )  |             |                         |            |  |
| Search Tips                                                                                                    |                |                                                                                                    |                            |                                           |             |             |                         |            |  |
| Include when searching:                                                                                          |                |                                                                                                    |                            | Check All Uncheck All                     |             |             |                         |            |  |
| C                                                                                                    | Document Types | <ul> <li>Evidence-Basi</li> <li>Encyclopedias</li> <li>Fact Sheets &amp;</li> <li>News</li> <li>Drugs &amp; Herbs</li> <li>Alternative So</li> <li>Images &amp; Diai</li> <li>Videos &amp; Anim</li> </ul> | s<br>Pi<br>s<br>our<br>gra | Reference Books<br>amphlets<br>ces<br>ams |             |             |                         |            |  |

- 6. Use Limiters to narrow your search. For example,
  - Full Text limits search results to full text articles.
  - Publication limits search results to articles from a specific title.
  - Cover Story limits search results to articles that are the cover story of publication.

Use **Expanders** to broaden your search:

- Apply additional terms to the query expands search results by including synonyms and plurals of search terms.
- Also search within the full text of the articles expands search results by finding your term(s) within the full text of the articles.
- Automatically "And" search terms expands results by applying the **AND** operator between terms, e.g., typing **space shuttle** would give results for **space** and **shuttle**.

Consumer Health Complete powered by EBSCOhost Advanced Search Help Sheet

## Guided Style Search

7. Click **Search**. A Result List is displayed. To view a specific source type (e.g., only *Health Reports*), click the source-type tab.

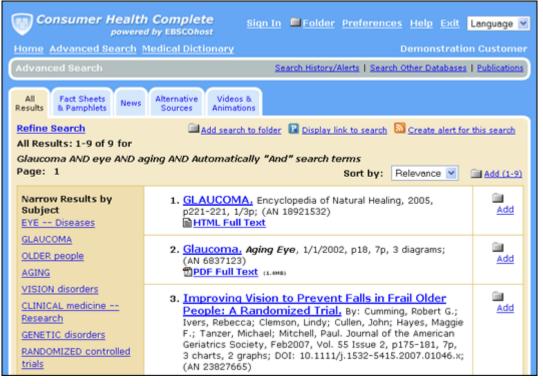

- If you click the **Refine Search** link, you are returned to Advanced Search with search terms, limiters and expanders <u>remembered</u>.
- If you click the **Advanced Search** link, you are returned to Advanced Search with search terms, limiters and expanders <u>cleared</u>.

## Viewing Search Results

- The article title link takes you to the citation information and/or the full text.
- The HTML Full Text link takes you directly to the full text of the article.
- The **PDF Full Text** link takes you to a PDF version of the full text. The PDF will open in the Adobe ® Reader®.
- Clicking the **Folder** icon to the right of a result saves it to the Folder.
- When a **Find More Like This** appears, click to perform a search for articles with similar subject headings. A new Result List will display.

## **Printing/E-mailing/Saving Search Results**

- Click the **Print**, **E-mail**, or **Save** icon. Follow the directions to print, e-mail, or save your results.
- You can print, e-mail or save several results at the same time by saving them to the Folder, and then printing, e-mailing or saving all at once.
- To save your results for future use, click the **Sign In** link and set up a personal account. Once you sign in, your results are saved to the Folder, and can be retrieved at any time.